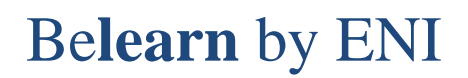

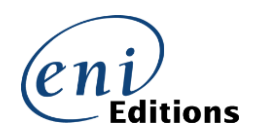

## **Comment optimiser la résolution d'écran dans notre Cloud**

Vous pouvez résoudre certains problèmes d'affichage et même faciliter vos réponses à certains points de MEDIAplus en vérifiant la résolution d'écran de votre machine distante dans notre Cloud :

1. Lorsque vous êtes connecté au Cloud, vous devez cliquer sur le demi-cercle qui apparait

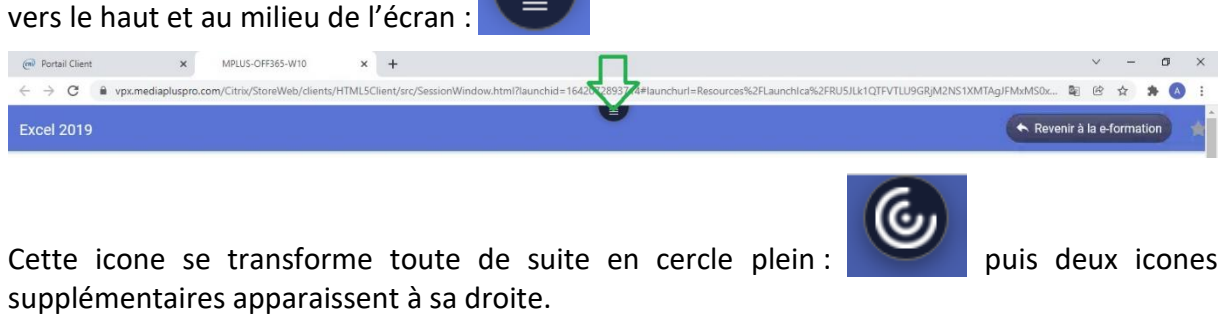

2. Cliquer sur le troisième icone qui montre trois points :

3. Dans le menu contextuel qui s'affiche, sélectionner l'option **Résolution d'affichage**

4. Dans le cadre **Résolution** que s'affiche vérifier que l'option **1600 x 1200 pixels** soit sélectionnée.

...

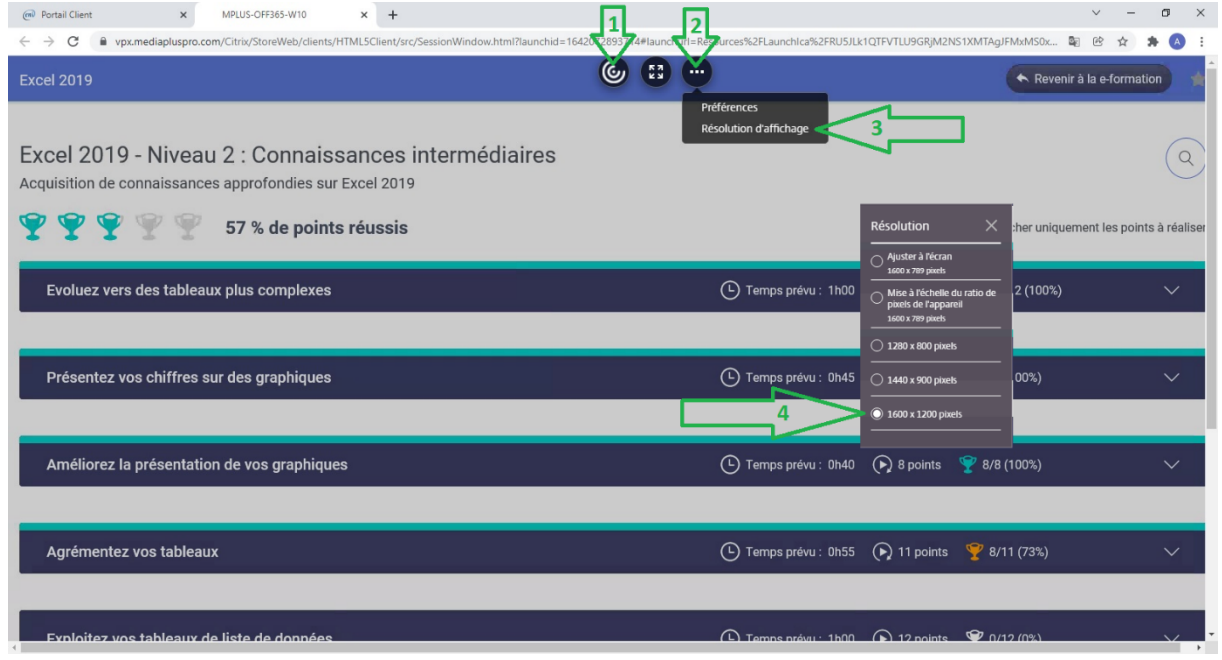

Désormais, vous pouvez fermer la liste **Résolution** en cliquant sur son croix en haut à droite de ce cadre :  $\times$ 

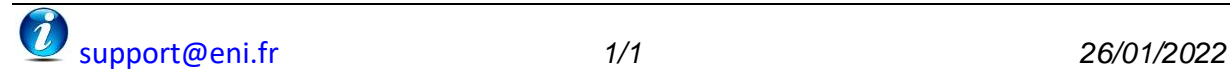